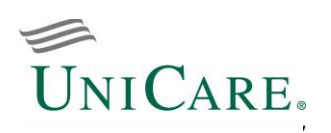

# 834

# **834 Benefit Enrollment and Maintenance**

This Companion Guide consolidates information from both the 834 User Guide and 834 Companion Document into a single document.

### **Table of Contents**

- **Part A – EDI User Guide for Employer Group Trading Partners**
- **I – Getting Started**
- **II – Implementation**
- **III – Testing Process**

#### **Part B – 834 Companion Document**

- **Section 1 – 834 Benefit Enrollment and Maintenance: Basic Instructions**
- **Section 2 – 834 Benefit Enrollment and Maintenance: Business Case Scenarios**
- **Section 3 – 834 Benefit Enrollment and Maintenance: Enveloping**
- **Section 4 – 834 Benefit Enrollment and Maintenance: Charts for Situational Rules**

**Section 5 – 834 Benefit Enrollment and Maintenance: Reports and Acknowledgments**

Additional questions? Contact E-Solutions [e-solutions834support@unicare.com](mailto:e-solutions834support@unicare.com) 800-470-9630 Monday-Friday, 9:00 a.m. - 5:55 p.m. Eastern Time

> Page 1 of 22 Release AV3 (July2022) 005010X220A1

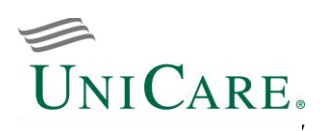

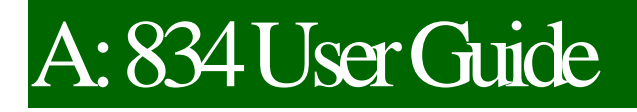

# **I. Getting Started**

UniCare Health Plan of West Virginia, Inc. (UniCare) is a strong proponent of EDI transactions as they significantly increase administrative savings, reduce operating costs, and gain efficiency in processing time and improve data quality. In order to begin exchanging transactions with UniCare, trading partners must manage their own unique set of requirements, operational needs, and systems capabilities.

• Section A - EDI User Guide: **834 User Guide**

• Section A – Communication Protocol: [for HTTPS only] **EDI HTTPS File Upload**

• Section B - Transaction Specific Companion Documents: **834 Benefit Enrollment and Maintenance (includes 834 User Guide)**

**Hours of Gateway Operation:** Under normal operating conditions, files are processed 24/7

# **II. Implementation**

As a trading partner of UniCare, it is necessary to take the following 5 steps into consideration:

- 1. Read, become familiar with, sign and submit the Trading Partner Agreement (TPA)
	- The HIPAA administrative simplification regulations include requirements in these legal contracts between covered entities and their business associates. They define the terms and conditions of HIPAA compliance under which trading partners are permitted to exchange transactions with UniCare.
- 2. Decide upon one of the two methods for generating and submitting your HIPAA compliant data files:
	- Method 1: For the direct submission using a vendor or self-developed software product approach, the trading partner is the employer group or agent. The employer group's internal programming staff or systems vendor modifies the computer system to meet the format and quality requirements of the ASC X12N HIPAA Technical Report Type 3 (TR3) and UniCare. It is the responsibility of the trading partner to operate and/or configure the computer, modem, communications software, internet, all telecommunications and all transactions submitted to UniCare.
	- Method 2: For the submission by a third party clearinghouse approach, the clearinghouse is the trading partner. Services are paid by the employer group for the EDI preparation, submission, and/ or management. The business relationship between the trading partner and employer group is held strictly between the two parties. Typically, the clearinghouse will help employer groups configure the necessary computer equipment or software. The clearinghouse must undergo testing, approval, and production procedures before submitting EDI transactions to UniCare.

Page 2 of 22 Release AV3 (July2022) 005010X220A1

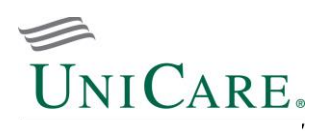

- 3. Forward the 834 Companion Guide to your internal programming staff, systems vendor or third party clearinghouse.
	- Select your data transmission method: SFTP, SFTP w/PGP or HTTPS File Upload.
	- Consult with your technical staff to assess your existing hardware.
- 4. Understand the process that occurs when submitting files and receiving acknowledgments/reports (See Part B: Section 5 - Acknowledgments and Reports for examples and details).
- 5. As confirmation for the completion of your set up, receive the following:
	- [for SFTP, SFTP w/PGP] secure email from our Gateway administrators (EGW\_Support): includes your trading partner sender ID (xx12345e), Gateway login ID and password with SFTP External Client **Instructions**
	- "Welcome letter" from your assigned E-Solutions representative: includes details to assist you through the EDI transaction submission process

# **III. Testing Process**

All trading partners are required to successfully complete the testing process. As part of the testing preparation, UniCare offers a free on-line testing tool for the validation of HIPAA compliance standards.

#### **Testing Preparation**

- Use filenames without space(s) or special characters  $\frac{10 \#40^\circ \&(1+1)}{1+1}$  in the filename.
- Submit a test file containing the same type of scenarios you may have previously submitted electronically in the non-HIPAA compliant format or via paper for purposes of comparison.
- Populate "T" in the Interchange Control Header (ISA15 Usage Indicator) to indicate file as TEST.
- Include approximately 25-100 test scenarios per transaction per interchange.
- Transmit a representative sampling of the scenarios that you normally submit.
- Prepare to receive, retrieve and review acknowledgments/reports in response to your file submissions.

#### **Approval for Production Status**

You will be allowed to submit files in production based on the following criteria:

- Met telecommunications connectivity and logon/security parameters.
- Exercised report retrieval and interpretation.
- Pass 100% syntactical compliance editing includes ISA Interchange identification (correct length of ISA, legal separators/terminators, valid receiver/sender IDs), GS/GE Functional Group Identification (control numbers, version, envelope counts), and ST/SE Transaction Set Identification (valid data types, separato rs/ terminators, transaction and segment IDs, envelope totals).
- Pass 95% data content compliance editing includes variables based on TR3, code sets, looping structures, situational edits, TR3 balancing rules, other TR3 specific edits and requirements, member ID, business rules, and trading partner specific edits

#### **Submitting Production Files**

• Populate "P" in the Interchange Control Header (ISA15 Usage Indicator) to indicate file as PRODUCTION. Discontinue populating "T" in the ISA15 (Usage Indicator).

#### IMPORTANT! *Once in production, you assume responsibility of all acknowledgment and response reports (TA1, 999, and 864) as they will no longer be monitored by E-Solutions*.

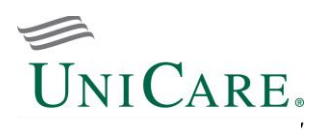

# B: 834

# **834 Benefit Enrollment and Maintenance**

This companion document is for informational purposes only to describe certain aspects and expectations regarding the transaction and is not a complete guide. The details contained in this document are supplemental and should be used in conjunction with the ASC X12 Standards for Electronic Data Interchange Technical Report Type 3 (TR3) as published by the Washington Publishing Company.

- **Section 1 – 834 Benefit Enrollment and Maintenance: Basic Instructions**
- **Section 2 – 834 Benefit Enrollment and Maintenance: Business Case Scenarios**
- **Section 3 – 834 Benefit Enrollment and Maintenance: Enveloping**
- **Section 4 – 834 Benefit Enrollment and Maintenance: Charts for Situational Rules**
- **Section 5 – 834 Benefit Enrollment and Maintenance: Reports and Acknowledgments**

Page 4 of 22 Release AV3 (July 2022) 005010X220A1

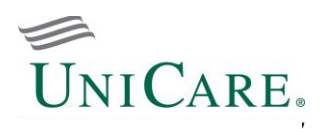

### **Section 1 - Basic Instructions**

#### **1 X12 and HIPAA Compliance Checking, and Business Edits**

EDI interchanges submitted to UniCare for processing pass through compliance edits. 5010 acknowledgments and reports for accepted/rejected files will be placed in the submitter's trading partner mailbox for pickup.

- TA1 Interchange Acknowledgment (IA). UniCare returns TA1 X12 and proprietary reports to the submitter of inbound 834 files containing envelope errors in the ISA and GS segments.
- Level 1. UniCare returns a 999 IA to the submitter for every inbound transaction received. Each transaction passes through edits to ensure that it is X12 compliant. If the X12 syntax or any other aspect of the 834 is not X12 compliant, the 999 will also report the Level 1 errors in AK segments and indicate that the entire transaction set has been rejected.
- Level 2. In addition to HIPAA TR3 edits, UniCare applies business edits to ensure that the necessary information is populated and complete for efficient processing. When encountering HIPAA compliance, code set or business errors, UniCare returns an 864 Level 2 Status Report to the submitter indicating the entire transaction set has been rejected.

#### **2 Dates**

- File Effective Date Effective date of actual file used if member level effective date is not present in Loop 2000.
- Effective Date Member level effective date. The file effective date will be utilized unless otherwise stated in Loop 2000-Member Level Detail, Member Level Dates.
- Override Date Member level date denoted in Loop 2000, DTP03 with values '303', '356', and '357'.

#### **3 Dependents**

Subscribers and dependents are sent as separate occurrences of Loop 2000. The initial enrollment for the subscriber must be sent before sending the initial enrollment for any of the subscriber's dependents.

#### **4 Transfer of Coverage**

Transfer of coverage, often referred to as plan changes, can occur on two levels: 1) Firm Division and 2) Health Benefit Plan. UniCare recognizes specific plan change transactions that will automatically cancel the old plan and establish the new plan and new effective date.

#### **5 Transaction Control Totals (QTY)**

In order to ensure that all data in the file is received, UniCare requires enrollment files be populated with the Header QTY segment. This allows for accurate comparison and balancing of the file.

#### **6 Social Security Number**

Unless requested, do not send the social security number referenced in following segments of the TR3 -Loops 2000 REF Subscriber Identifier; 2100A NM108 Member Name; 2100B NM108 Incorrect Member Name; 2100D NM108 Member Employer; 2100F NM108 Custodial Parent, 2100G NM108 Responsible Person; 2310 NM108 Provider Name; and 2320 REF01 Additional Coordination of Benefits Identifiers.

> Page 5 of 22 Release AV3 (July2022) 005010X220A1

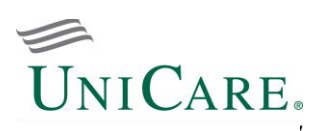

#### **7 Uppercase Letters, Special Characters, and Delimiters**

As specified in the TR3, the basic character set includes uppercase letters, digits, space, and other special characters.

- All HIPAA deemed values (segments, qualifiers) must be submitted in UPPERCASE letters only.
- To avoid syntax errors, hyphens, parentheses and spaces are not recommended to be used in values for identifiers.

Examples: Recommended: Tax ID 987654321 Phone 8001235010

▪ UniCare encourages trading partners to not use the following special characters as part of the value: asterisk  $(*)$ , less than/greater than signs  $(<,>)$ , colon  $(:)$ , and slash  $(')$ . This minimizes the risk for a special character to be recognized as a delimiter.

Example: Phone number '800-123-5010'. Although a hyphen (-) is a valid special character, it adversely affects the processing since the membership system is unable to process correctly.

- Delimiters are an integral part of the data that is transmitted between you and UniCare. They are characters used to separate two data elements (or sub-elements) or to terminate a segment (refer to TR3, Appendix B). The following delimiters for the transaction are assigned as part of the trading partner set up.
	- $\circ$  Data Element Separator, Asterisk (\*)
	- $\circ$  Repetition Separator (ISA11), Caret ( $\wedge$ )
	- $\circ$  Sub-Element Separator, Colon (:)
	- $\circ$  Segment Terminator, Tilde ( $\sim$ )

#### **8 Address Information**

In Loop 2000, Member Level Detail, data elements INS03 and INS04 identify a member's enrollment status. If the enrollment involves a changes of addition (INS03 populated with '001' or '021'), a reason must be given for qualification. Otherwise, the file will be rejected.

Example: Member adding newborn to her insurance policy. In Loop 2000, INS03 is populated with value '021' (addition) followed by INS04 with value '020' (birth)

#### **9 Updates**

- An update is either and "add", "terminate" or "change" request. The transaction only contains information about the changed members. Within the full file process, transactions are generated as a result of a membership inventory cross reference between the incoming file (full file) and current membership for the firm. For example, a member appearing on the incoming full file but not currently active will generate an "add" transaction.
- For full files, data element BGN08 must be submitted with action code '2' (Change), '4' (Verify), or 'RX' (Replace). Per 5010, action code '4' strictly indicates the file is for verification only. To ensure that a full file is uploaded to the membership system, begin using action code 'RX' instead.

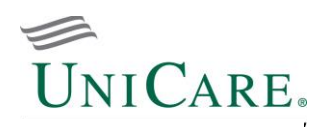

### **Section 2 – Business Case Scenarios**

Common business case scenarios have been identified in the following table:

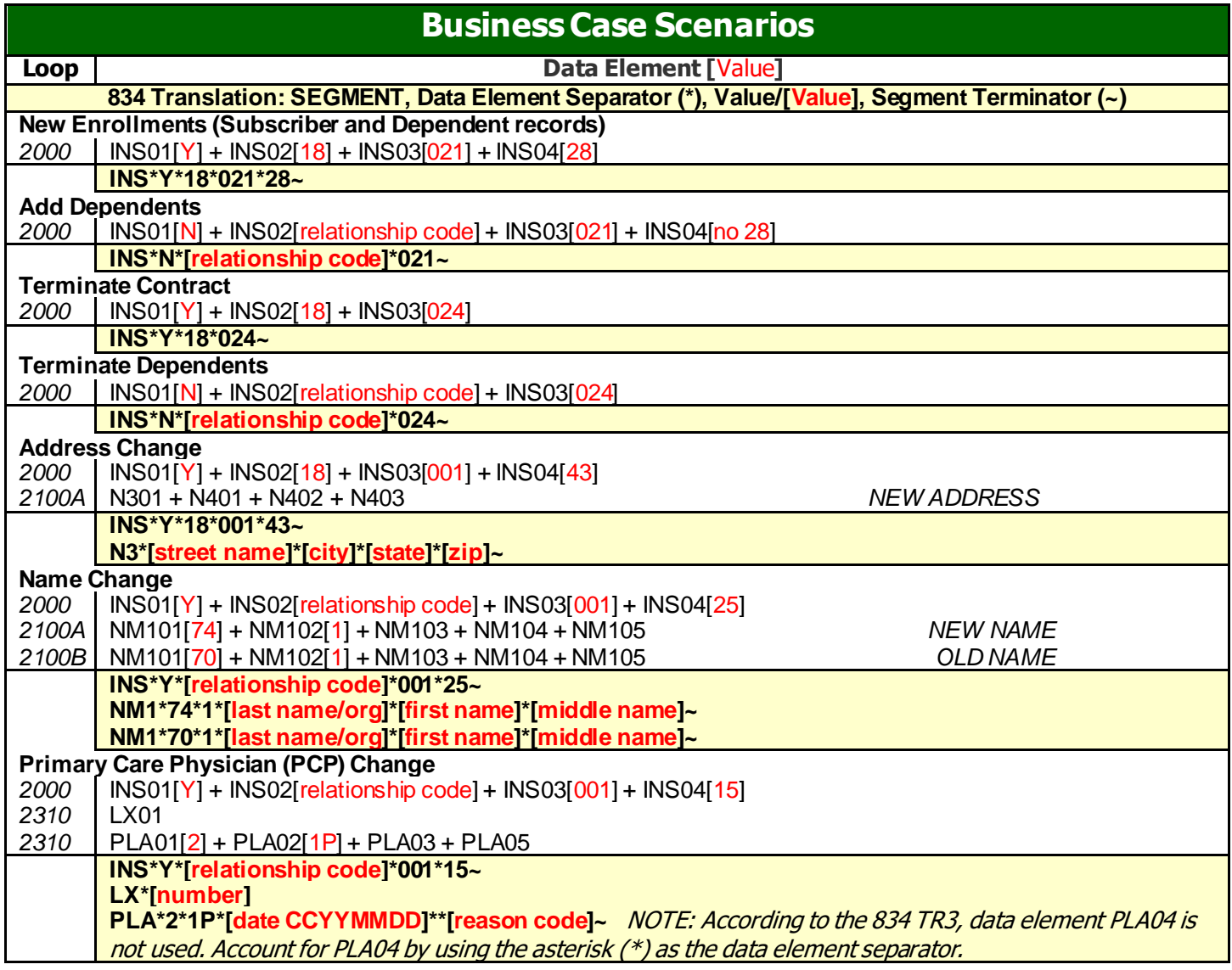

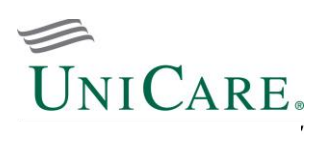

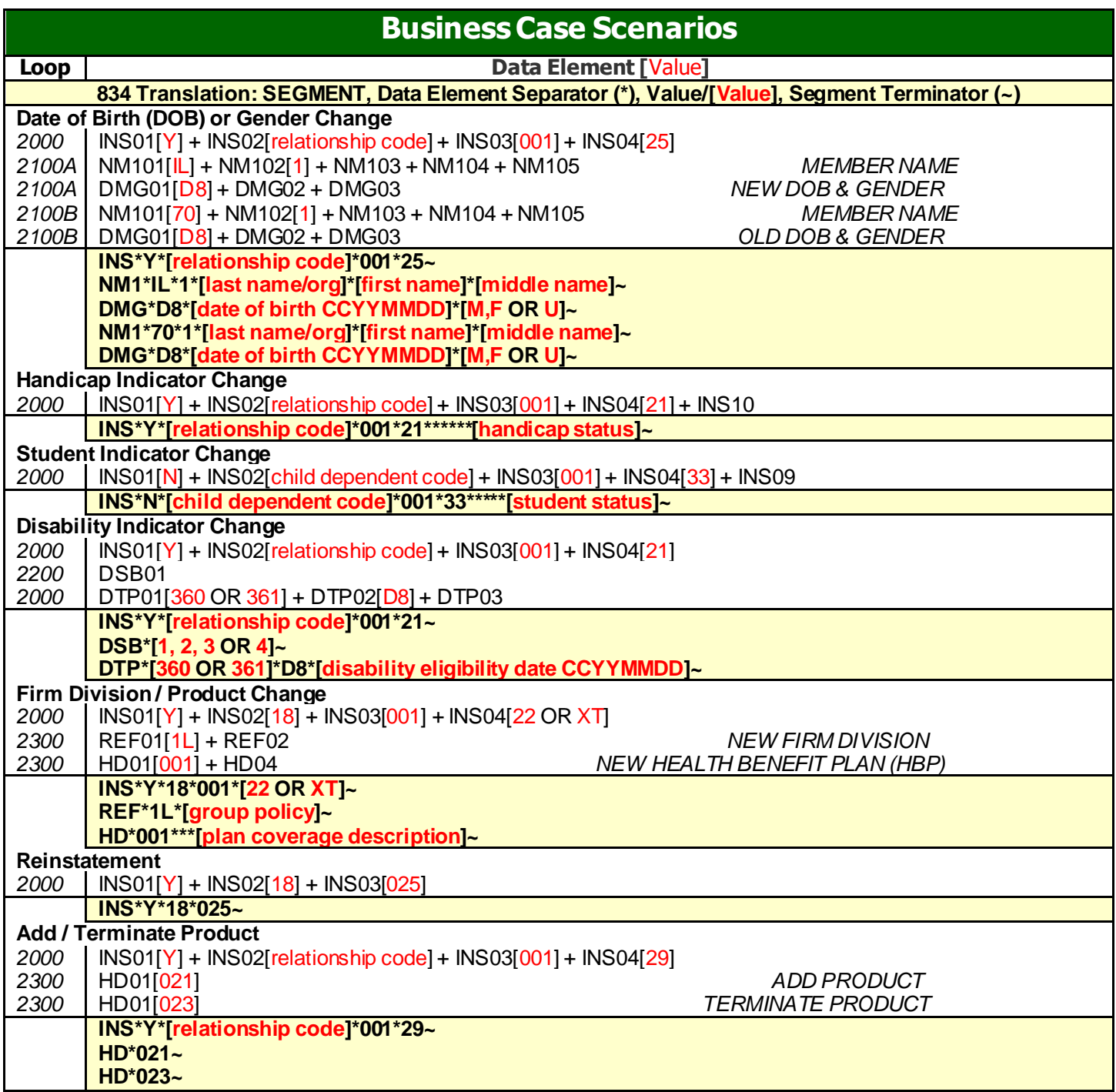

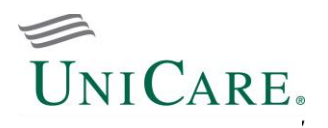

Additional examples in 834 file format shown below and on following pages:

Example 1. Enrolling a subscriber effective 10/01/2010. Example 2. Enrolling a family effective 10/01/2010.

INS\*Y\*18\*001\*\*A\*\*\*PT~ REF\*0F\*987654321~ REF\*1L\*00012345~ REF\*DX\*0000~ REF\*17\*001~ DTP\*356\*D8\*20101001~ DTP\*336\*D8\*19930103~ NM1\*IL\*1\*TestName\*Subscriber\*M\*\*\*34\*987654321~ PER\*IP\*\*HP\*8129345656~ N3\*100 Test Blvd~ N4\*Batesville\*IN\*47006\*US\*CY\*Franklin~ DMG\*D8\*19600115\*F\*M~ HD\*001\*\*HLT\*HEALTH 1\*IND~ DTP\*348\*D8\*20101001~

INS\*Y\*18\*001\*\*A\*\*\*PT~ REF\*0F\*987654321~ REF\*1L\*00012345~ REF\*DX\*0000~ REF\*17\*001~ DTP\*356\*D8\*20100601~ DTP\*336\*D8\*19930103~ NM1\*IL\*1\*TestName\*Subscriber\*M\*\*\*34\*987654321~ PER\*IP\*\*HP\*8129345656~ N3\*100 Test Blvd~ N4\*Batesville\*IN\*47006\*US\*CY\*Franklin~ DMG\*D8\*19600115\*F\*M~ HD\*001\*\*HLT\*HEALTH 1\*FAM~ DTP\*348\*D8\*20101001~ INS\*N\*19\*001\*\*A~ REF\*0F\*987654321~ REF\*1L\*00012345~ REF\*DX\*0000~ REF\*17\*001~ DTP\*356\*D8\*20100601~ NM1\*IL\*1\*TestName\*Dependent1\*\*\*\*34\*999999999~ N3\*100 Test Blvd~ N4\*Batesville\*IN\*47006\*US\*CY\*Franklin~ DMG\*D8\*19820303\*F~ HD\*001\*\*HLT\*HEALTH 1~ DTP\*348\*D8\*20101001~ INS\*N\*19\*001\*\*A~ REF\*0F\*987654321~ REF\*1L\*00012345~ REF\*DX\*0000~ REF\*17\*001~ DTP\*356\*D8\*20100601~ NM1\*IL\*1\*TestName\*Dependent2\*\*\*\*34\*888888888~ N3\*100 Test Blvd~ N4\*Batesville\*IN\*47006\*US\*CY\*Franklin~ DMG\*D8\*19920620\*M~ HD\*001\*\*HLT\*HEALTH 1~ DTP\*348\*D8\*20101001~ INS\*N\*19\*001\*\*A~ REF\*0F\*987654321~ REF\*1L\*00012345~ REF\*DX\*0000~ REF\*17\*001~ DTP\*356\*D8\*20100601~ NM1\*IL\*1\*TestName\*Dependent3\*\*\*\*34\*777777777~ N3\*100 Test Blvd~ N4\*Batesville\*IN\*47006\*US\*CY\*Franklin~ DMG\*D8\*19930913\*F~ HD\*001\*\*HLT\*HEALTH 1~ DTP\*348\*D8\*20101001~ INS\*N\*01\*001\*\*A~ REF\*0F\*987654321~ REF\*1L\*00012345~ REF\*DX\*0000~ REF\*17\*001~ DTP\*356\*D8\*20100601~ NM1\*IL\*1\*TestName\*Husband\*\*\*\*34\*666666666~ N3\*100 Test Blvd~ N4\*Batesville\*IN\*47006\*US\*CY\*Franklin~ DMG\*D8\*19550527\*M\*M~ HD\*001\*\*HLT\*HEALTH 1~ DTP\*348\*D8\*20101001~

> Page 9 of 22 Release AV3 (July2022) 005010X220A1

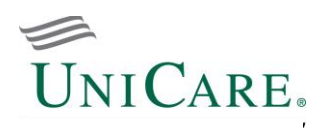

#### Example 3. Term a spouse effective 12/31/2010, change status from family to subscriber and dependents

INS\*Y\*18\*001\*\*A\*\*\*PT~ REF\*0F\*987654321~ REF\*1L\*00012345~ REF\*DX\*0000~ REF\*17\*001~ DTP\*356\*D8\*20050601~ DTP\*336\*D8\*19930103~ NM1\*IL\*1\*TestName\*Subscriber\*M\*\*\*34\*987654321~ PER\*IP\*\*HP\*8129345656~ N3\*100 Test Blvd~ N4\*Batesville\*IN\*47006\*US\*CY\*Franklin~ DMG\*D8\*19600115\*F\*M~ HD\*001\*\*HLT\*HEALTH 1\*ECH~ DTP\*348\*D8\*20060101~ INS\*N\*19\*001\*\*A~ REF\*0F\*987654321~ REF\*1L\*00012345~ REF\*DX\*0000~ REF\*17\*001~ DTP\*356\*D8\*20050601~ NM1\*IL\*1\*TestName\*Dependent1\*\*\*\*34\*999999999~ N3\*100 Test Blvd~ N4\*Batesville\*IN\*47006\*US\*CY\*Franklin~ DMG\*D8\*19820303\*F~ HD\*001\*\*HLT\*HEALTH 1~ DTP\*348\*D8\*20060101~ INS\*N\*19\*001\*\*A~ REF\*0F\*987654321~ REF\*1L\*00012345~ REF\*DX\*0000~ REF\*17\*001~ DTP\*356\*D8\*20050601~ NM1\*IL\*1\*TestName\*Dependent2\*\*\*\*34\*888888888~ N3\*100 Test Blvd~ N4\*Batesville\*IN\*47006\*US\*CY\*Franklin~ DMG\*D8\*19920620\*M~ HD\*001\*\*HLT\*HEALTH 1~ DTP\*348\*D8\*20060101~ INS\*N\*01\*024\*\*A~ REF\*0F\*987654321~ REF\*1L\*00012345~ REF\*DX\*0000~ REF\*17\*001~ DTP\*356\*D8\*20050601~ NM1\*IL\*1\*TestName\*Husband\*\*\*\*34\*666666666~ N3\*100 Test Blvd~ N4\*Batesville\*IN\*47006\*US\*CY\*Franklin~ DMG\*D8\*19550527\*M\*M~ HD\*024\*\*HLT\*HEALTH 1~ DTP\*348\*D8\*20051001~ DTP\*349\*D8\*20101231

834 Benefit Enrollment and Maintenance Companion Guide

Example 4. Add dependent to a subscriber and spouse contract effective 06/25/2006. Previously, subscriber and spouse were effective 01/01/2006.

INS\*Y\*18\*001\*\*A\*\*\*PT~ REF\*0F\*987654321~ REF\*1L\*00012345~ REF\*DX\*0000~ REF\*17\*001~ DTP\*356\*D8\*20050101~ DTP\*336\*D8\*19930103~ NM1\*IL\*1\*TestName\*Subscriber\*M\*\*\*34\*987654321~ PER\*IP\*\*HP\*8129345656~ N3\*100 Test Blvd~ N4\*Batesville\*IN\*47006\*US\*CY\*Franklin~ DMG\*D8\*19600115\*F\*M~ HD\*001\*\*HLT\*HEALTH 1\*FAM~ DTP\*348\*D8\*20060625~ INS\*N\*01\*001\*\*A~ REF\*0F\*987654321~ REF\*1L\*00012345~ REF\*DX\*0000~ REF\*17\*001~ DTP\*356\*D8\*20050101~ NM1\*IL\*1\*TestName\*Husband\*\*\*\*34\*666666666~ N3\*100 Test Blvd~ N4\*Batesville\*IN\*47006\*US\*CY\*Franklin~ DMG\*D8\*19550527\*M\*M~ HD\*001\*\*HLT\*HEALTH 1~ DTP\*348\*D8\*20060601~ INS\*N\*19\*001\*\*A~ REF\*0F\*987654321~ REF\*1L\*00012345~ REF\*DX\*0000~ REF\*17\*001~ DTP\*356\*D8\*20060625~ NM1\*IL\*1\*TestName\*Dependent1\*\*\*\*34\*999999999~ N3\*100 Test Blvd~ N4\*Batesville\*IN\*47006\*US\*CY\*Franklin~ DMG\*D8\*20060625\*F~ HD\*001\*\*HLT\*HEALTH 1~ DTP\*348\*D8\*20060625~

> Page 10 of 22 Release AV3 (July2022) 005010X220A1

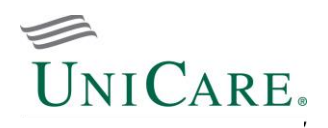

Example 5. Term family effective 12/31/2006. Family has been effective since 01/01/2006.

INS\*Y\*18\*024\*\*A\*\*\*PT~ REF\*0F\*987654321~ REF\*1L\*00012345~ REF\*DX\*0000~  $R$ EF\*17\*001~ DTP\*356\*D8\*20060101~ DTP\*336\*D8\*19930103~ NM1\*IL\*1\*TestName\*Subscriber\*M\*\*\*34\*987654321~ PER\*IP\*\*HP\*8129345656~ N3\*100 Test Blvd~ N4\*Batesville\*IN\*47006\*US\*CY\*Franklin~ DMG\*D8\*19600115\*F\*M~ HD\*024\*\*HLT\*HEALTH 1\*FAM~ DTP\*348\*D8\*20060101~ DTP\*349\*D8\*20061231~ INS\*N\*19\*024\*\*A~ REF\*0F\*987654321~ REF\*1L\*00012345~ REF\*DX\*0000~ REF\*17\*001~ DTP\*356\*D8\*20060101~ NM1\*IL\*1\*TestName\*Dependent1\*\*\*\*34\*999999999~ N3\*100 Test Blvd~ N4\*Batesville\*IN\*47006\*US\*CY\*Franklin~ DMG\*D8\*19820303\*F~ HD\*024\*\*HLT\*HEALTH 1~ DTP\*348\*D8\*20060101~ DTP\*349\*D8\*20061231~ INS\*N\*19\*024\*\*A~ REF\*0F\*987654321~ REF\*1L\*00012345~ REF\*DX\*0000~ REF\*17\*001~ DTP\*356\*D8\*20060101~ NM1\*IL\*1\*TestName\*Dependent2\*\*\*\*34\*888888888~ N3\*100 Test Blvd~ N4\*Batesville\*IN\*47006\*US\*CY\*Franklin~ DMG\*D8\*19920620\*M~  $H$ D\*024\*\*HLT\*HEALTH 1~ DTP\*348\*D8\*20060101~ DTP\*349\*D8\*20061231 INS\*N\*01\*024\*\*A~ REF\*0F\*987654321~ REF\*1L\*00012345~ REF\*DX\*0000~ REF\*17\*001~ DTP\*356\*D8\*20060101~ NM1\*IL\*1\*TestName\*Husband\*\*\*\*34\*666666666~ N3\*100 Test Blvd~ N4\*Batesville\*IN\*47006\*US\*CY\*Franklin~ DMG\*D8\*19550527\*M\*M~ HD\*024\*\*HLT\*HEALTH 1~ DTP\*348\*D8\*20060101~ DTP\*349\*D8\*20061231~

834 Benefit Enrollment and Maintenance Companion Guide

Example 6. For family contract, add medical coverage effective 01/01/2005 and dental coverage effective 02/01/2005.

INS\*Y\*18\*001\*\*A\*\*\*PT~ REF\*0F\*987654321~ REF\*1L\*00012345~ REF\*DX\*0000~ REF\*17\*001~ DTP\*356\*D8\*20050101~ DTP\*336\*D8\*19930103~ NM1\*IL\*1\*TestName\*Subscriber\*M\*\*\*34\*987654321~ PER\*IP\*\*HP\*8129345656~ N3\*100 Test Blvd~ N4\*Batesville\*IN\*47006\*US\*CY\*Franklin~ DMG\*D8\*19600115\*F\*M~ HD\*001\*\*HLT\*HEALTH 1\*FAM~ DTP\*348\*D8\*20050101~ HD\*001\*\*DEN\*DENTAL 1~ DTP\*348\*D8\*20050201~ INS\*N\*19\*001\*\*A~ REF\*0F\*987654321~ REF\*1L\*00012345~ REF\*DX\*0000~ REF\*17\*001~ DTP\*356\*D8\*20050101~ NM1\*IL\*1\*TestName\*Dependent1\*\*\*\*34\*999999999~ N3\*100 Test Blvd~ N4\*Batesville\*IN\*47006\*US\*CY\*Franklin~ DMG\*D8\*19820303\*F~ HD\*001\*\*HLT\*HEALTH 1~ DTP\*348\*D8\*20050101~ HD\*001\*\*DEN\*DENTAL 1~ DTP\*348\*D8\*20050201~ INS\*N\*19\*001\*\*A~ REF\*0F\*987654321~ REF\*1L\*00012345~ REF\*DX\*0000~ REF\*17\*001~ DTP\*356\*D8\*20050101~ NM1\*IL\*1\*TestName\*Dependent2\*\*\*\*34\*888888888~ N3\*100 Test Blvd~ N4\*Batesville\*IN\*47006\*US\*CY\*Franklin~ DMG\*D8\*19920620\*M~ HD\*001\*\*HLT\*HEALTH 1~ DTP\*348\*D8\*20050101~ HD\*001\*\*DEN\*DENTAL 1~ DTP\*348\*D8\*20050201~ INS\*N\*01\*001\*\*A~ REF\*0F\*987654321~ REF\*1L\*00012345~ REF\*DX\*0000~ REF\*17\*001~ DTP\*356\*D8\*20050101~ NM1\*IL\*1\*TestName\*Husband\*\*\*\*34\*666666666~ N3\*100 Test Blvd~ N4\*Batesville\*IN\*47006\*US\*CY\*Franklin~ DMG\*D8\*19550527\*M\*M~ HD\*001\*\*HLT\*HEALTH 1~ DTP\*348\*D8\*20050101~ HD\*001\*\*DEN\*DENTAL 1~ DTP\*348\*D8\*20050201~

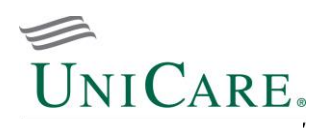

### **Section 3 - Enveloping**

EDI envelopes control and track communications between you and UniCare. One envelope may contain many transaction sets grouped into the following:

- Interchange Control Header (ISA)
- Functional Group Header (GS)
- Functional Group Trailer (GE)
- Interchange Control Trailer (IEA)

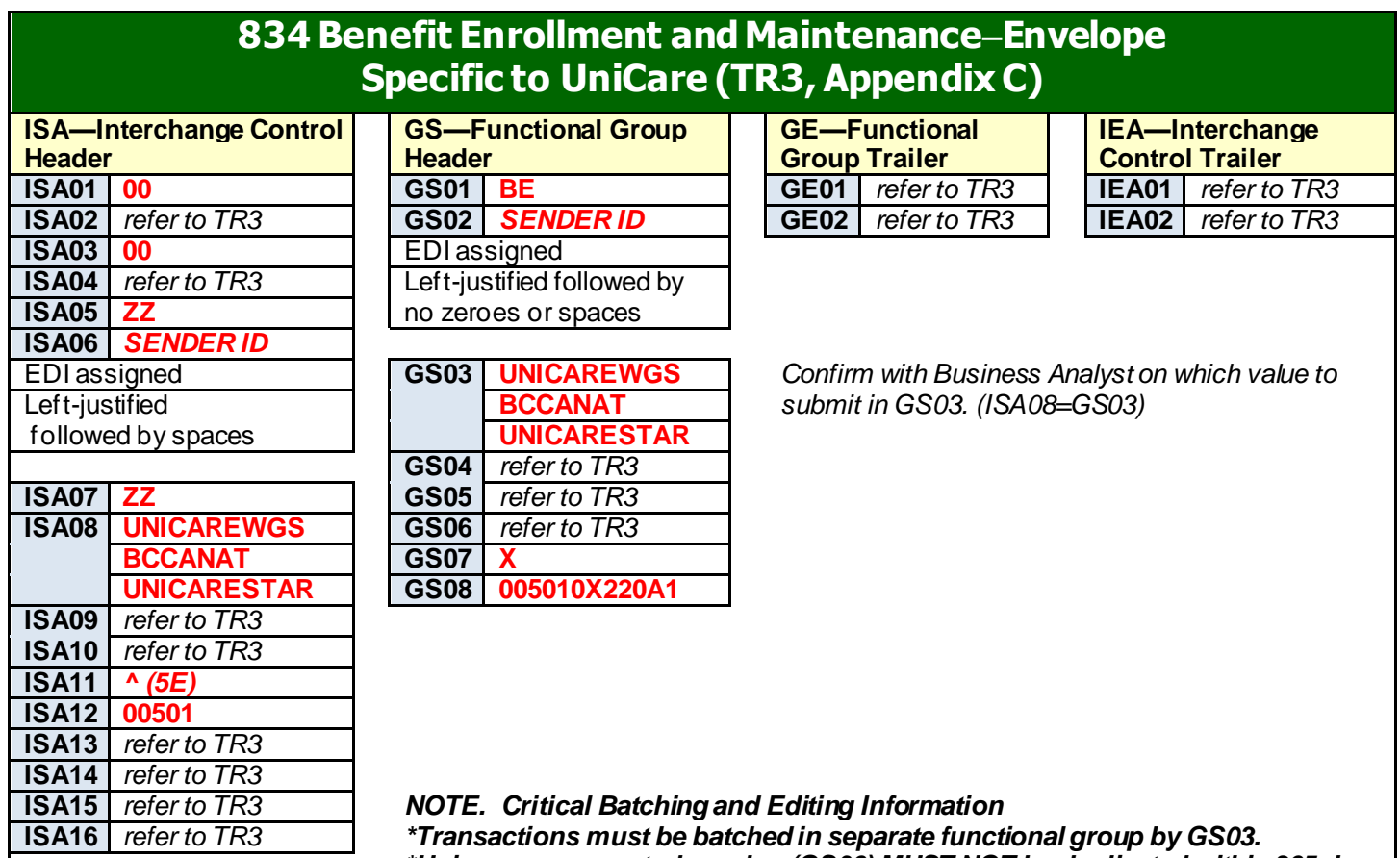

*\*Unique group control number (GS06) MUST NOT be duplicated within 365 days by Trading Partner ID (GS02); files containing duplicate or previously received group control numbers will be rejected.*

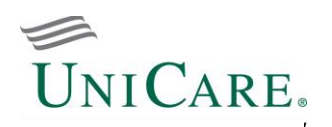

## **Section 4 - Charts for Situational Rules**

Listed below are loops, segments, and data elements required for proper processing by UniCare per the situational rules in the 834 TR3.

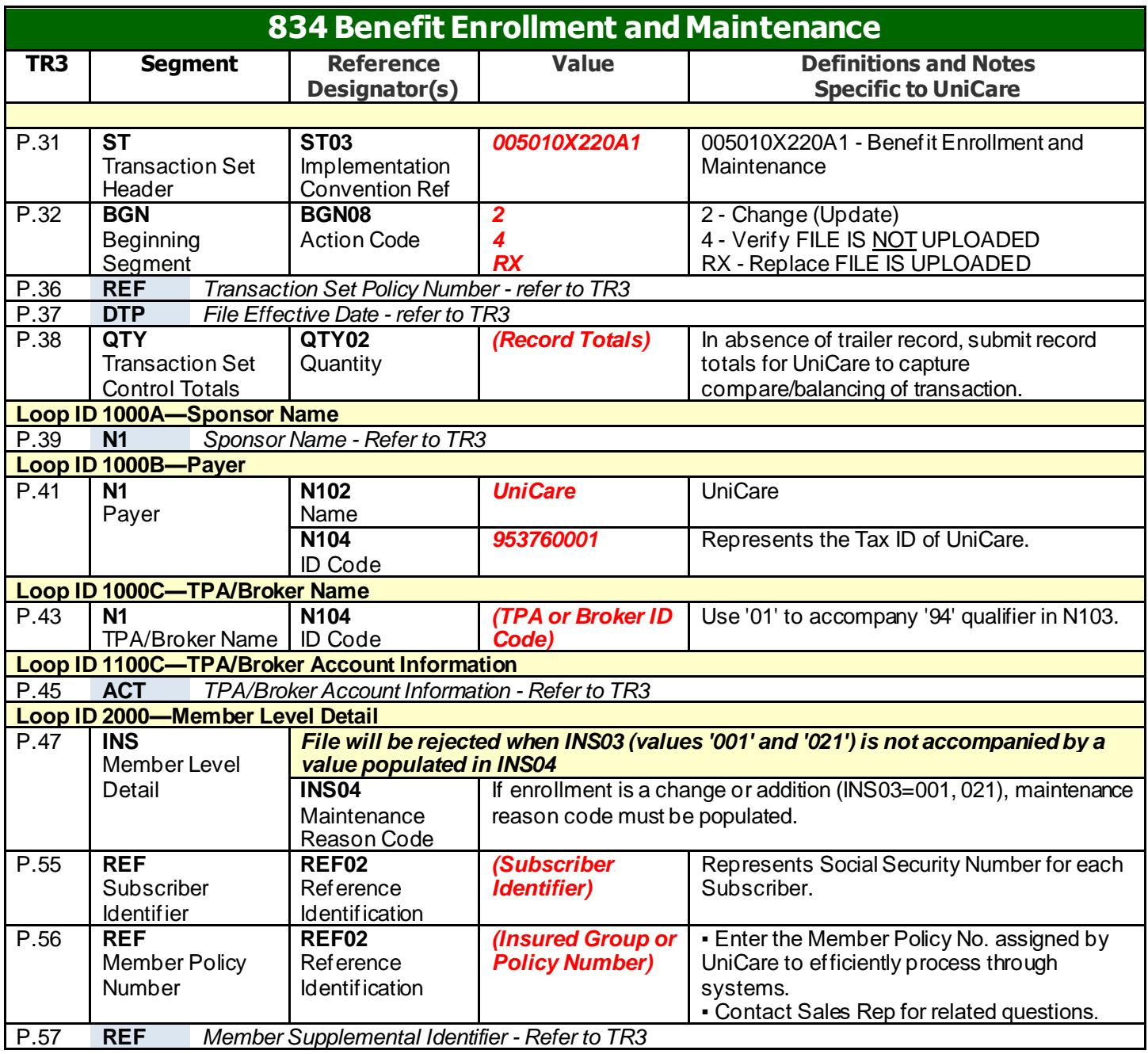

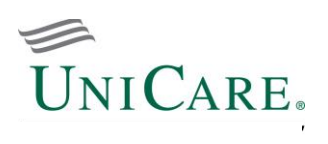

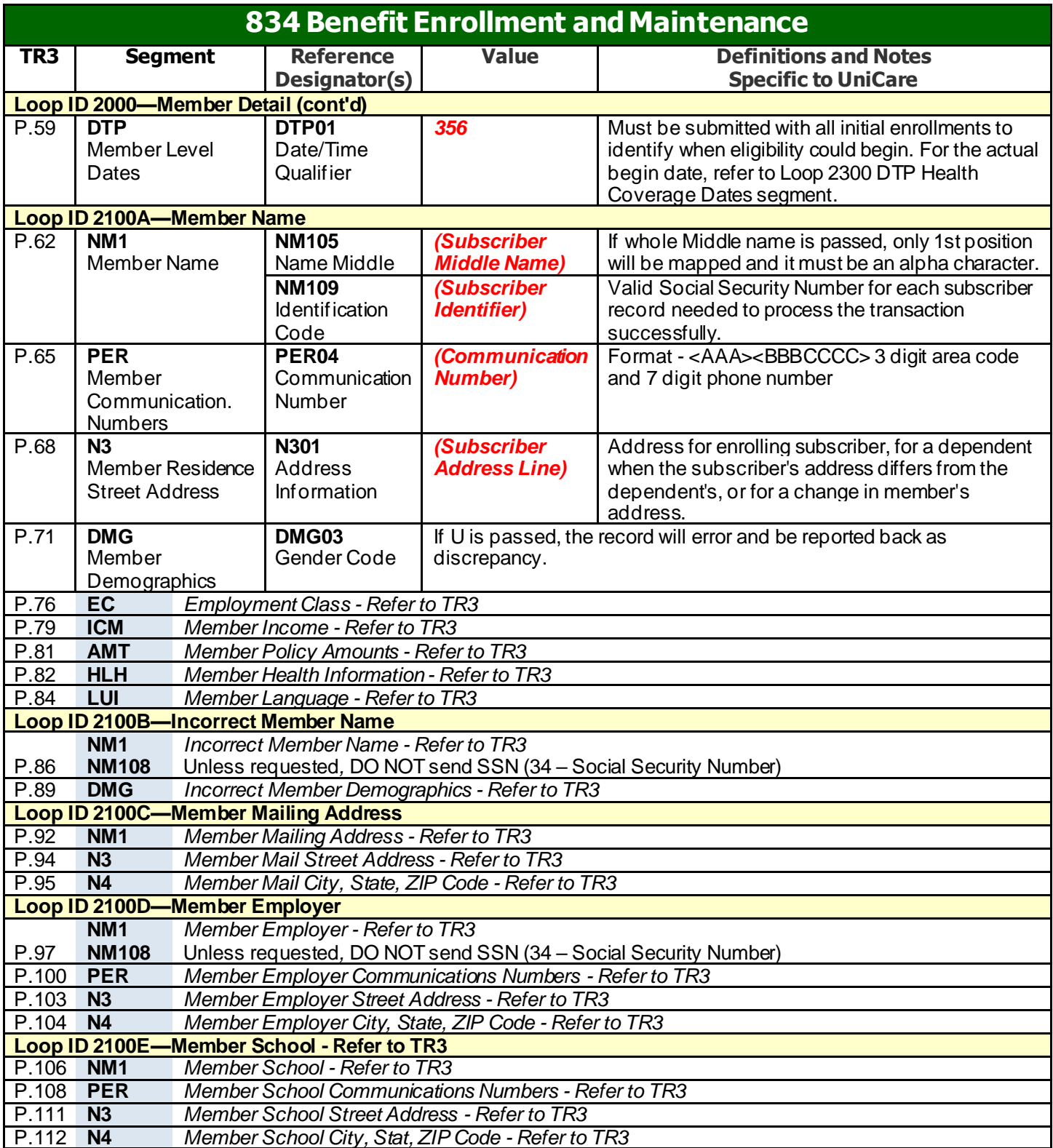

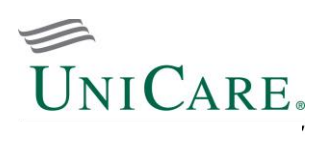

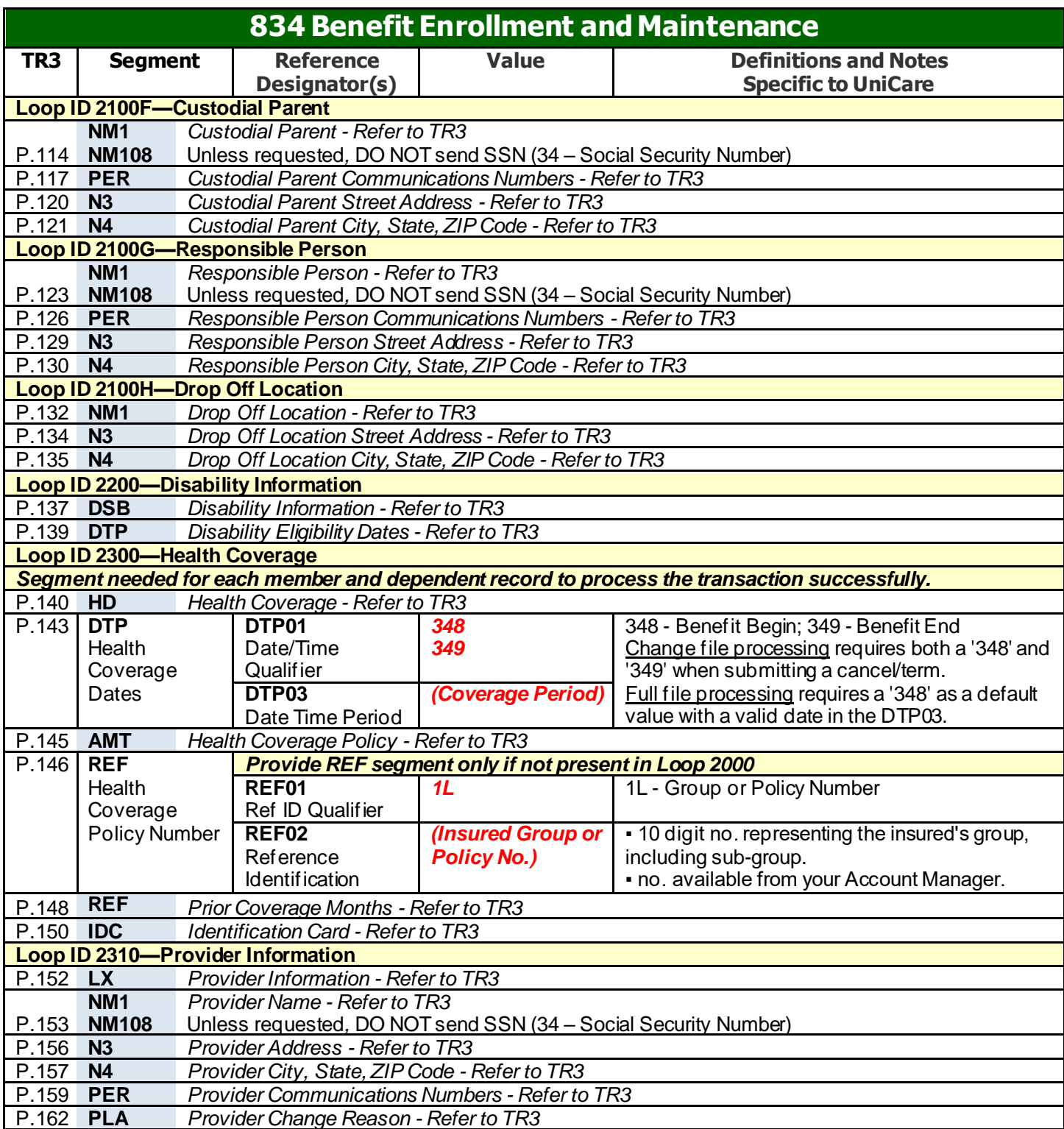

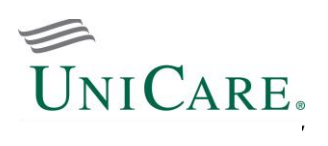

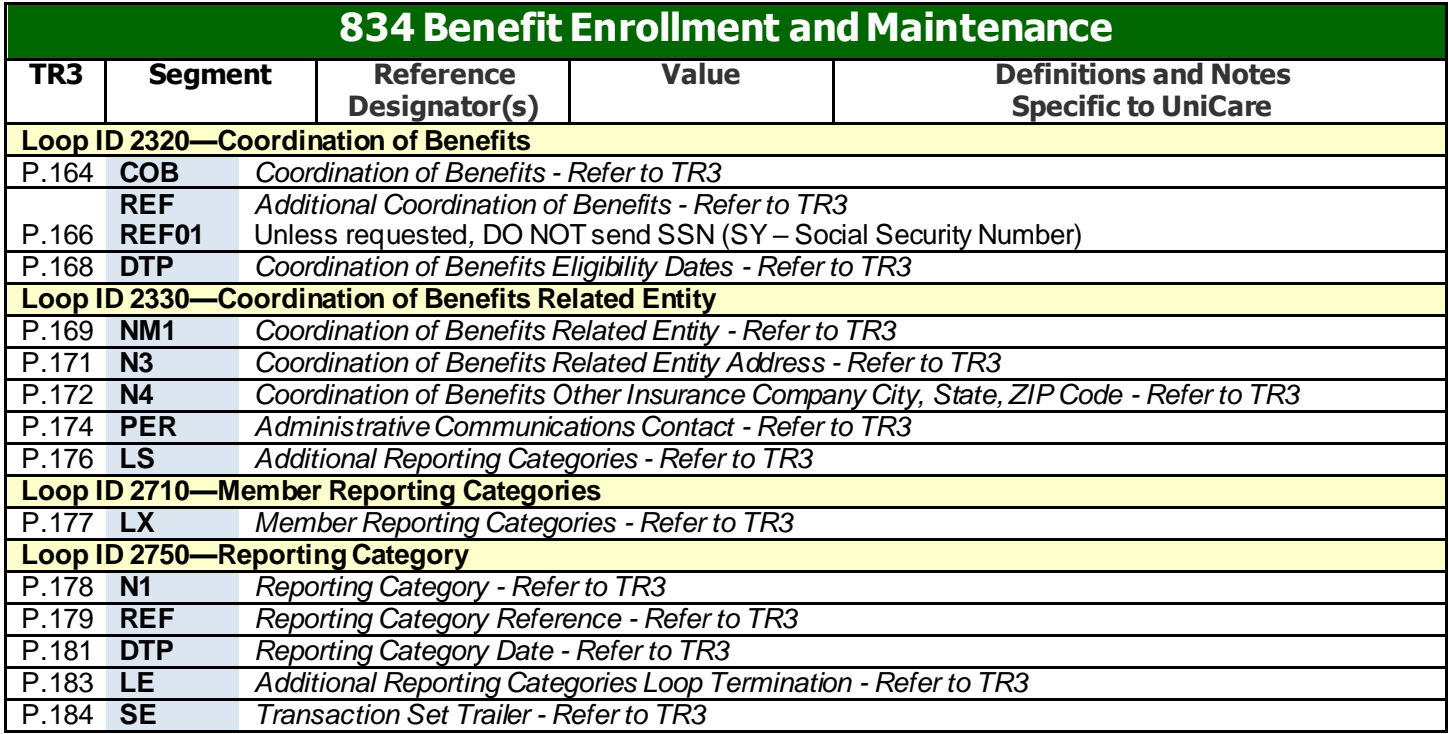

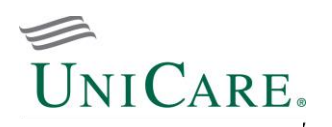

### **Section 5 – Reports and Acknowledgments**

This section describes the types of file responses UniCaremay return for trading partners to properly track and manage their file submissions to the Enterprise EDI Gateway.

#### **Outbound File Naming Conventions**

Listed below is a table of responses that may or may not be generated and delivered to trading partners.

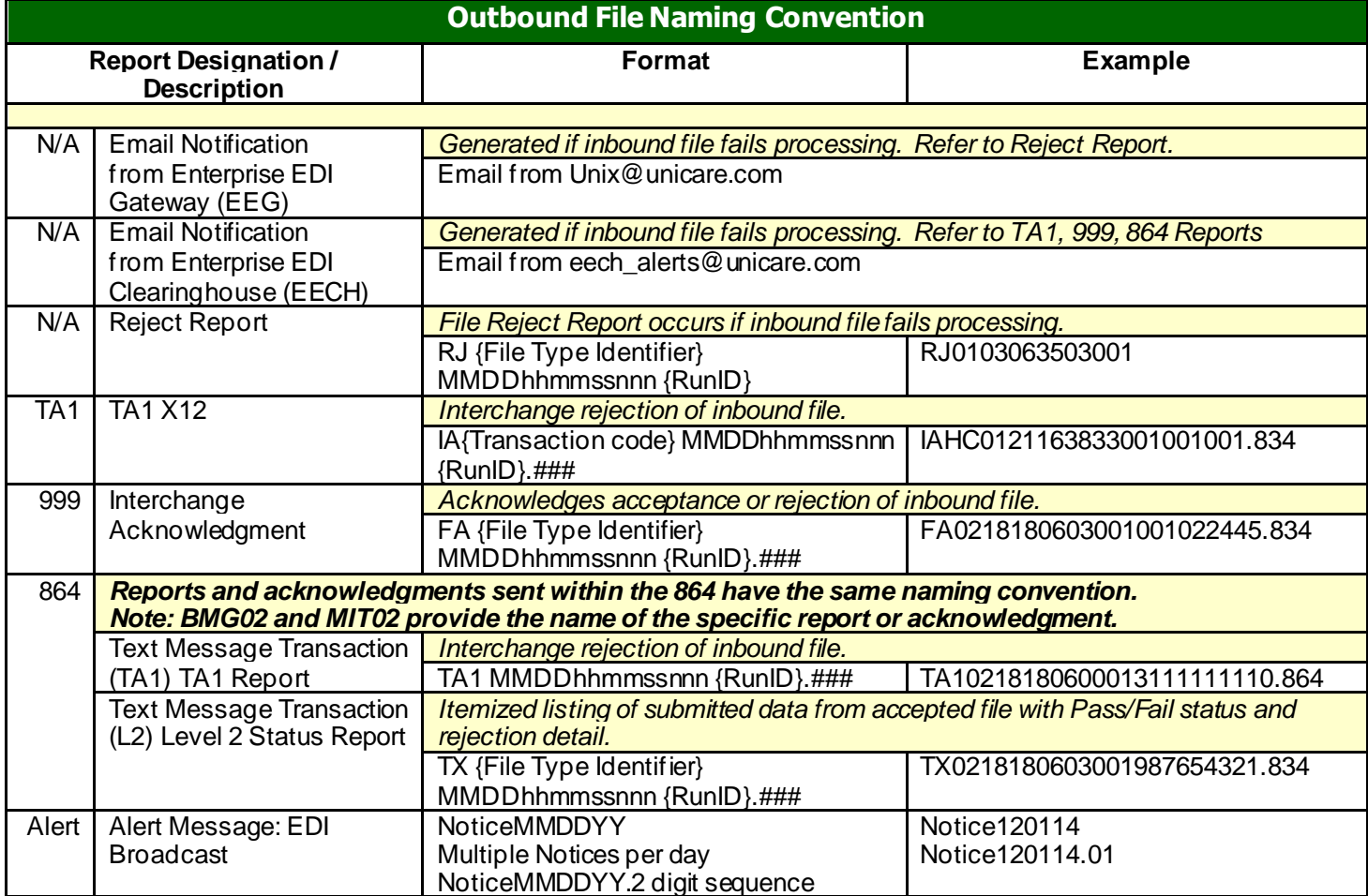

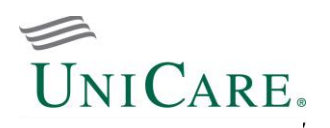

As part of the 834 set up process, email addresses are captured to alert trading partners on the status of their submitted files, and if further action is required. When status is "Reject," trading partners must retrieve the detailed report(s) corresponding to the email notification.

#### **Examples**

• EEG email notification. If you are unable to decipher the reason for rejection using this notification, access a "RJ" reject report from your gateway mailbox.

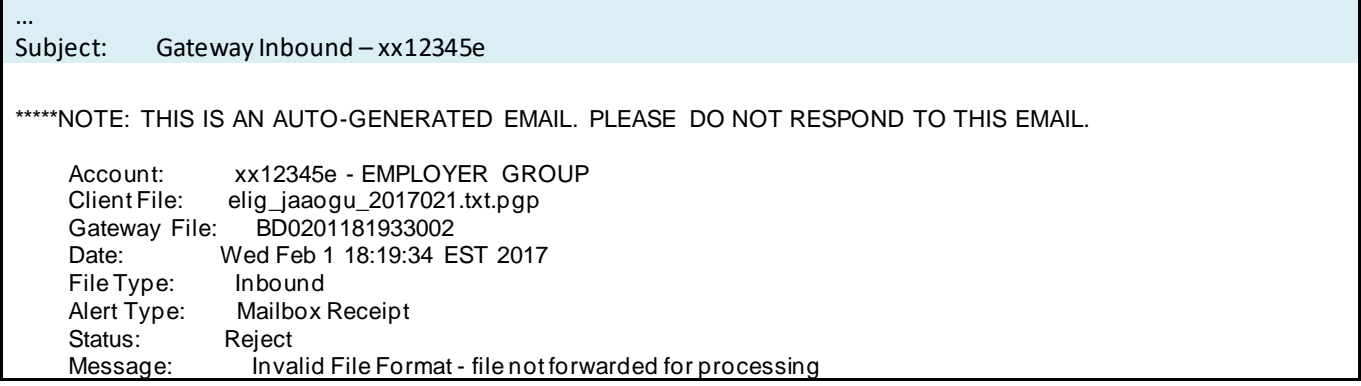

• EECH email notification. If you are unable to decipher the reason for rejection using this notification, access a 999, TA1 X12, TA1 864, and/or Level 2 864 reject report from your gateway mailbox.

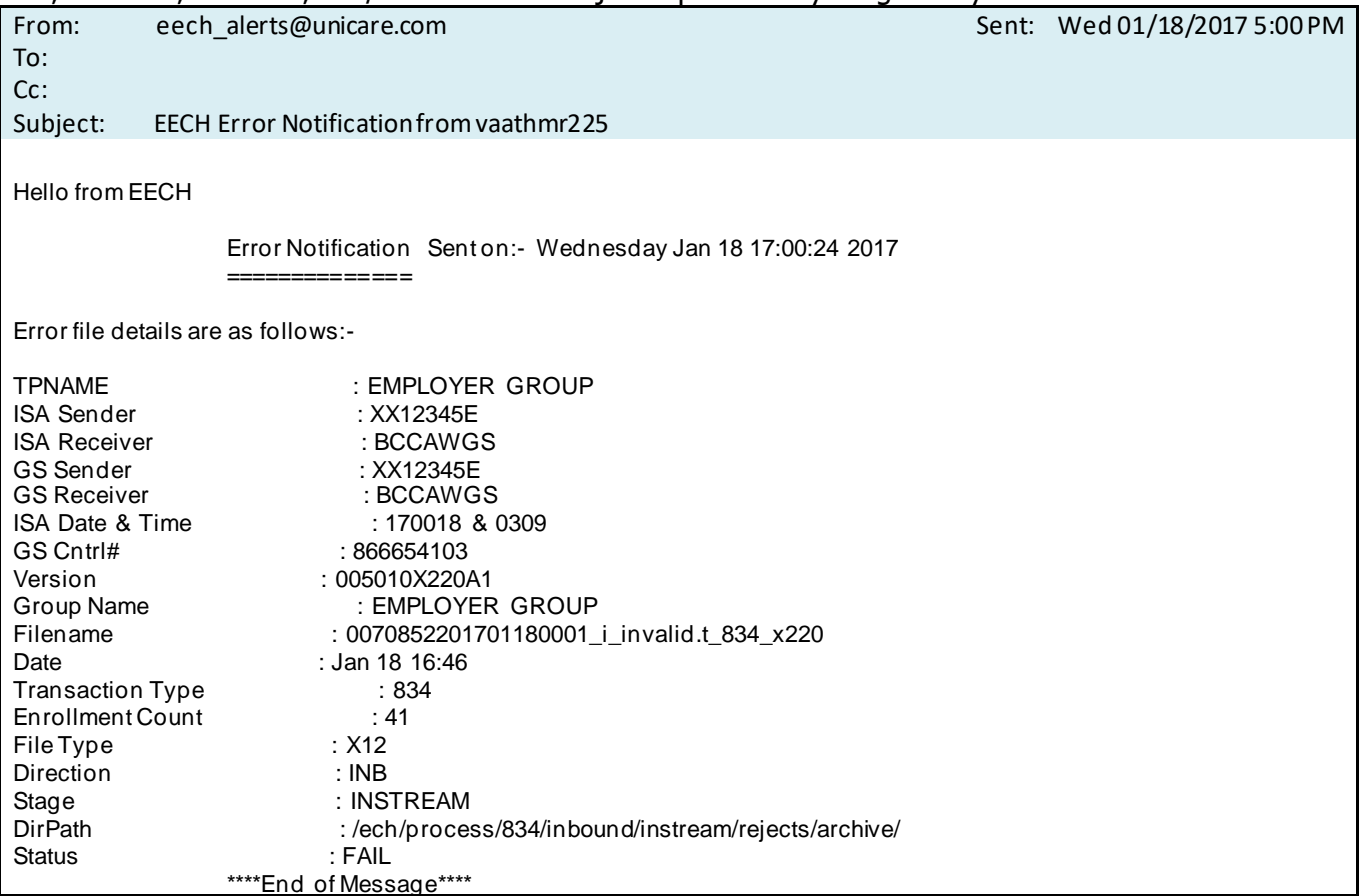

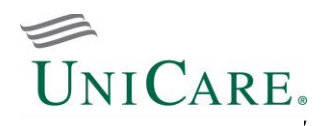

#### **TA1 X12 (Automated Alert for Failed Inbound Transactions)**

A TA1 in response to an EDI file submission failing for standard enveloping errors; one TA1 is returned for each interchange (ISA/IEA) accepted. It is also important to note that the TA1 is not intended to be manually interpreted.

```
ISA*00* *00* *ZZ*RECEIVER *ZZ*XX12345E
*110302*0933*^*00501*000000001*0*T*:~
TA1*559026000*110301*1706*R*006~
IEA*0*000000001~
```
#### **864 Text Message Transaction (TA1 Report)**

The TA1 Report is formatted as a text document to communicate the failure of an inbound transaction.

The TA1 report is generated and sent to the submitter's mailbox when one of the following occurs:

1) Duplicate GS Control Number (unique file identifier)

2) Error based on the construction of the file (segment control error)

3) Gateway envelope error (ex. information out-of-sequence according to HIPAA guidelines)

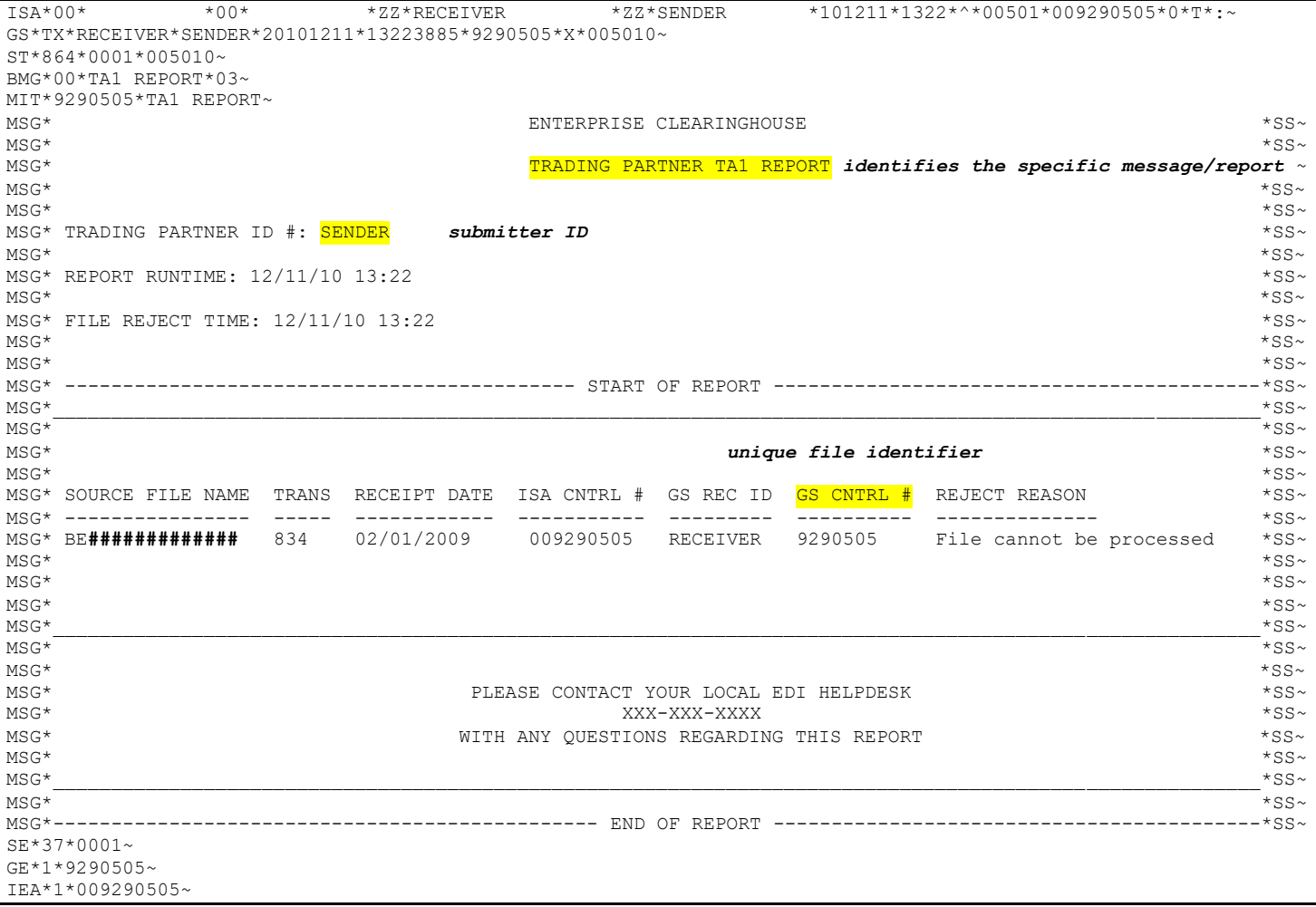

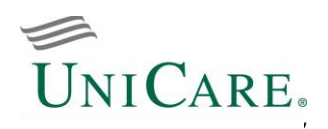

#### **999 Interchange Acknowledgment (for Inbound Transactions)**

A 999 Interchange Acknowledgment in response to an EDI file submission; one 999 is returned for each interchange (ISA/IEA) accepted. The following examples of a 999 were aligned with each segment beginning in the left margin so that you could conveniently read the transaction segments from top to bottom. Normally, EDI transmissions are a continuous stream of characters. However, we have unwrapped them (by segment) in each example of clarity.

It is also important to note that the 999 is not intended to be manually interpreted. These transactions are processed by the trading partners' transaction software. The examples clearly show that the information (results of Level 1 editing) is not returned in an easy-to-read, formatted report.

**Accepted**

```
ISA*00* *00* *ZZ*RECEIVER *ZZ*XX12345E
*101211*1323*^*00501*000000054*0*T*|~
GS*FA*RECEIVER*XX12345E*20101211*132228*540001*X*005010X231A1~
ST*999*0001*005010X231A1~
AK1*BE*6010233*005010X220A1~ Control Number links 999 back to inbound 834
AK2*834*000000001~
IK5*A~ Transaction Set Response, Accepted (A)
AK9*A*1*1*1~
SE*6*0001~
GE*1*540001~
IEA*1*000000054~
```
**Rejected**

```
ISA*00* *00* *ZZ*RECEIVER *ZZ*XX12345E
*101211*1323*^*00501*000000084*0*T*|~
GS*FA*RECEIVER*XX12345E*20101211*132234*840001*X*005010X231A1~
ST*999*0001*005010X231A1~
AK1*BE*9290505*005010X220A1~ Control Number links 999 back to inbound 834
AK2*834*000000001~
IK5*R*4~ Transaction Set Response, Rejected (R
AK9*R*1*1*0~
SE*6*0001~GF*1*840001~IEA*1*000000084~
```
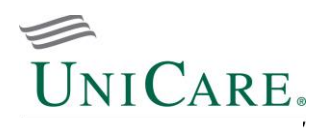

#### **864 Text Message Transaction (Level 2 Status Report)**

The Level 2 Status Report is formatted to communicate results from data content editing. An example of the Level 2 Status Report is aligned with each segment beginning in the left margin so that you can conveniently read the text message from top to bottom. Normally, the EDI transmissions are a continuous stream of characters but we have unwrapped them (by segment) for clarity.

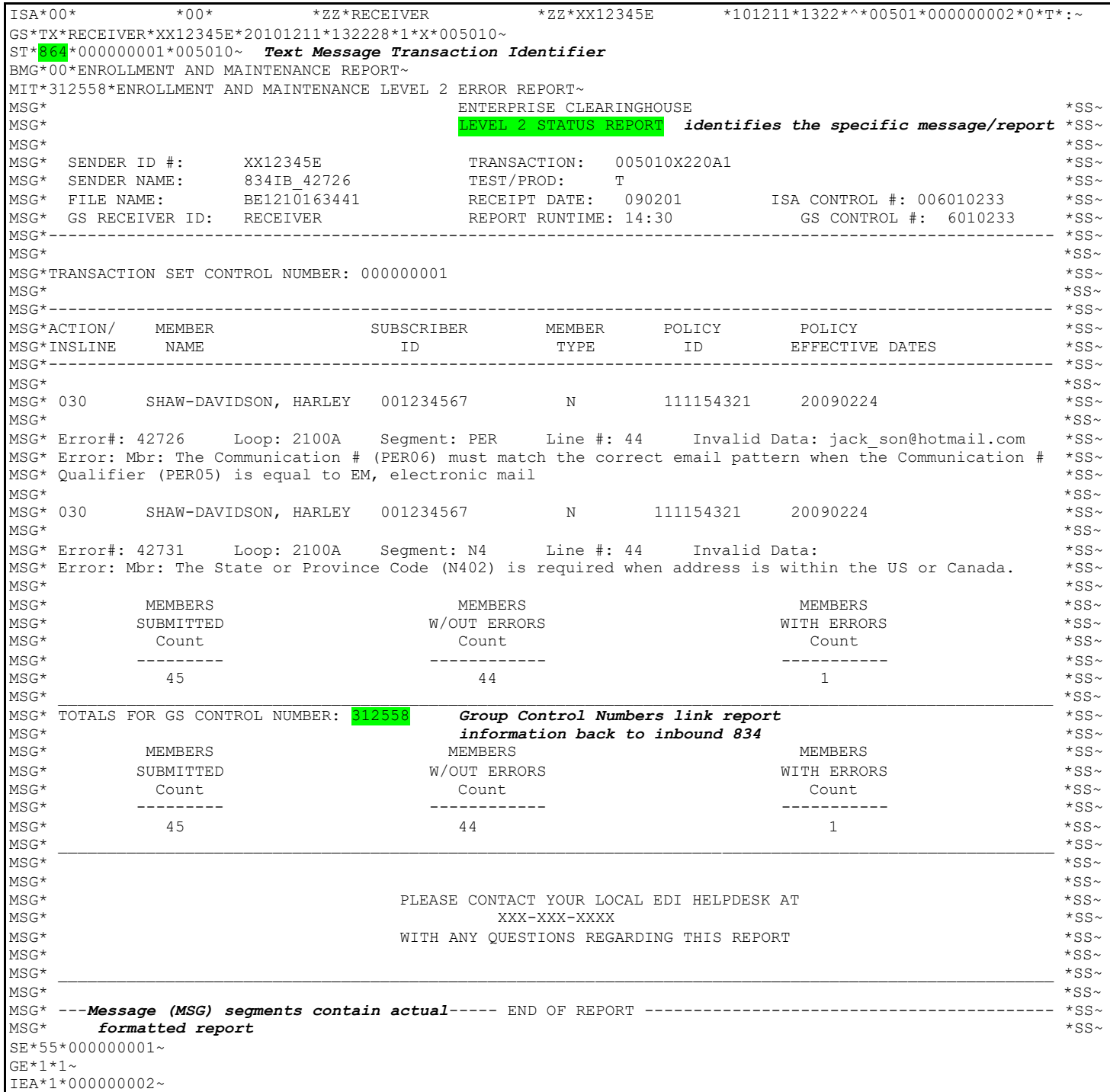

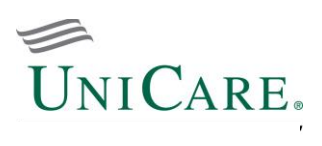

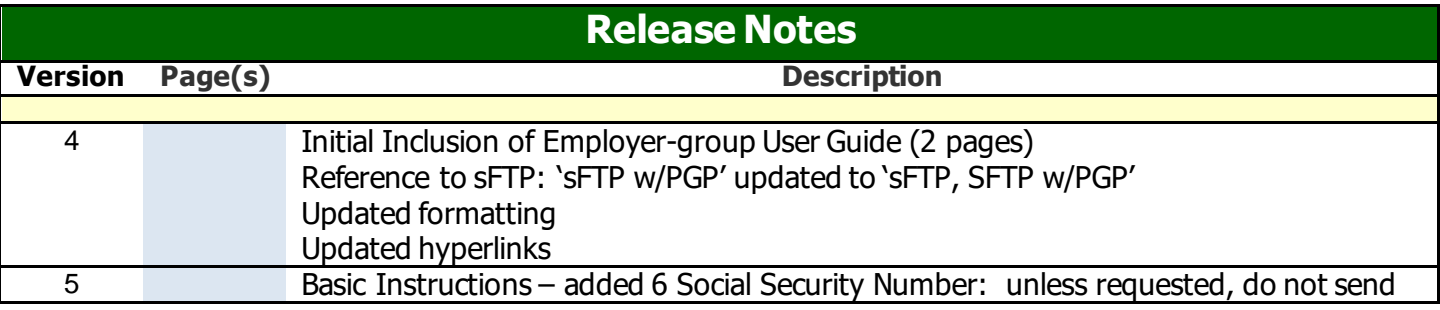